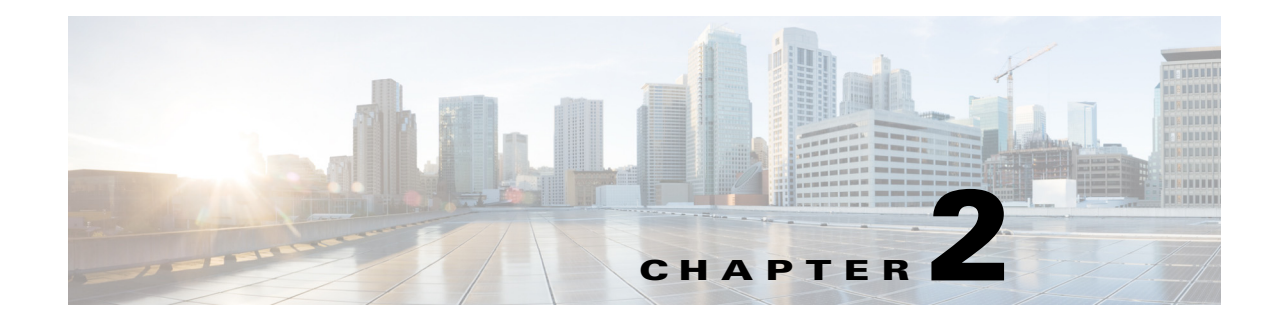

# **Command-Line Interface**

**Revised: December 23, 2013, OL-30623-01**

# **Introduction**

This chapter describes how to use the SCE platform Command-Line Interface (CLI), its hierarchical structure, authorization levels and its help features. The Command-Line Interface is one of the SCE platform management interfaces.

The CLI is accessed through a Telnet session or directly via the console port on the front panel of the SCE platform. When you enter a Telnet session, you enter as the simplest level of user, in the User Exec mode.

The SCE platform supports up to eleven concurrent CLI sessions; five sessions initiated by Telnet connection, five sessions by SSH connection, and one session on the console port.

- **•** [Authorization and Command Levels \(Hierarchy\), page 2-2](#page-1-0)
- **•** [CLI Help Features, page 2-10](#page-9-0)
- **•** [Navigational and Shortcut Features, page 2-12](#page-11-0)
- **•** [Managing Command Output, page 2-15](#page-14-0)
- **•** [Creating a CLI Script, page 2-17](#page-16-0)

# <span id="page-1-0"></span>**Authorization and Command Levels (Hierarchy)**

This section provides details on the Cisco SCE platform authorization and command levels.

- **•** [CLI Command Mode Hierarchy, page 2-3](#page-2-0)
- [Prompt Indications, page 2-6](#page-5-0)
- **•** [Navigating Between Authorization Levels and Command Modes, page 2-7](#page-6-0)

When using the CLI there are two important concepts that you must understand to navigate:

**•** Authorization Level—Indicates the level of commands you can execute. A user with a simple authorization level can only view some information in the system, while a higher level administrator can actually make changes to configuration.

This manual documents commands at the user EXEC, privileged EXEC, and admin authorization levels.

**•** Command Hierarchy Level—Provides you with a context for initiating commands. Commands are broken down into categories and you can only execute each command within the context of its category. For example, to configure parameters related to the Line Card, you need to be within the Linecard Interface Configuration Mode. [CLI Command Mode Hierarchy, page 2-3](#page-2-0)

The following sections describe the available Authorization and Command Hierarchy Levels and how to maneuver within them.

The on-screen prompt indicates both your authorization level and your command hierarchy level, as well as the assigned host name.

**Note** Throughout the manual, SCE is used as the sample host name.

## **CLI Authorization Levels**

The SCE platform has four authorization levels, which represent the user access permissions. When you initially connect to the SCE platform, you automatically have the most basic authorization level, that is User, which allows minimum functionality.

To monitor the system, you must have Viewer authorization, while to perform administrative functions on the SCE platform, you must have Admin or Root authorization. A higher level of authorization is accessed by logging in with appropriate password, as described in the procedures below.

In each authorization level, all the commands of the lower authorization layers are available in addition to commands that are authorized only to the current level.

The following CLI commands are related to authorization levels:

- **• enable**
- **• disable**

Each authorization level has a value (number) corresponding to it. When using the CLI commands, use the values, not the name of the level, as shown in [Table 2-1.](#page-2-1)

| Level  | <b>Description</b>                                                                                                    | Value | Prompt |
|--------|----------------------------------------------------------------------------------------------------|-------|--------|
| User   | Password required. This level enables basic operational functionality.                                                                                                    |       |        |
| Viewer | Password required. This level enables monitoring functionality. All show<br>commands are available to the Viewer authorization level, with the exception<br>of those that display password information.                                 | 5     | $\geq$ |
| Admin  | Password required. For use by general administrators, the Admin<br>authorization level enables configuration and management of the SCE<br>platform.                                                                                     | 10    | #      |
| Root   | Password required. For use by technical field engineers, the Root<br>authorization level enables configuration of all advanced settings, such as<br>debug and disaster recovery. The Root level is used by technical engineers<br>only. | 15    | #      |

<span id="page-2-1"></span>*Table 2-1 Authorization Levels*

## <span id="page-2-0"></span>**CLI Command Mode Hierarchy**

The set of all CLI commands is grouped in hierarchical order, according to the type of the commands. The first two levels in the hierarchy are the User Exec and Privileged Exec modes. These are non-configuration modes in which the set of available commands enables the monitoring of the SCE platform, file system operations, and other operations that cannot alter the configuration of the SCE platform.

The next levels in the hierarchy are the Global and Interface configuration modes, which hold a set of commands that control the global configuration of the SCE platform and its interfaces. Any of the parameters set by the commands in these modes should be saved in the startup configuration, such that in the case of a reboot, the SCE platform restores the saved configuration.

[Table 2-2](#page-2-2) shows the available CLI modes.

| <b>Mode</b>          | <b>Description</b>                                                                                                    | Level                   | <b>Prompt Indication</b>               |
|----------------------|----------------------------------------------------------------------------------------------------|-------------------------|----------------------------------------|
| User EXEC            | Initial mode. Also allows<br>monitoring of the system (show<br>commands).                                                                               | User/Viewer             | SCE >                                  |
| Privileged EXEC      | General administration; file<br>system manipulations and<br>control of basic parameters that<br>do not change the configuration<br>of the SCE platform. | Admin<br>٠<br>Root<br>٠ | SCE#<br>$SCE \neq 5$                   |
| Global Configuration | Configuration of general system<br>parameters, such as DNS, host<br>name, and time zone.                                                                | Admin<br>Root           | $SCE (config)$ #<br>$SCE (config)$ # > |

<span id="page-2-2"></span>*Table 2-2 CLI Modes*

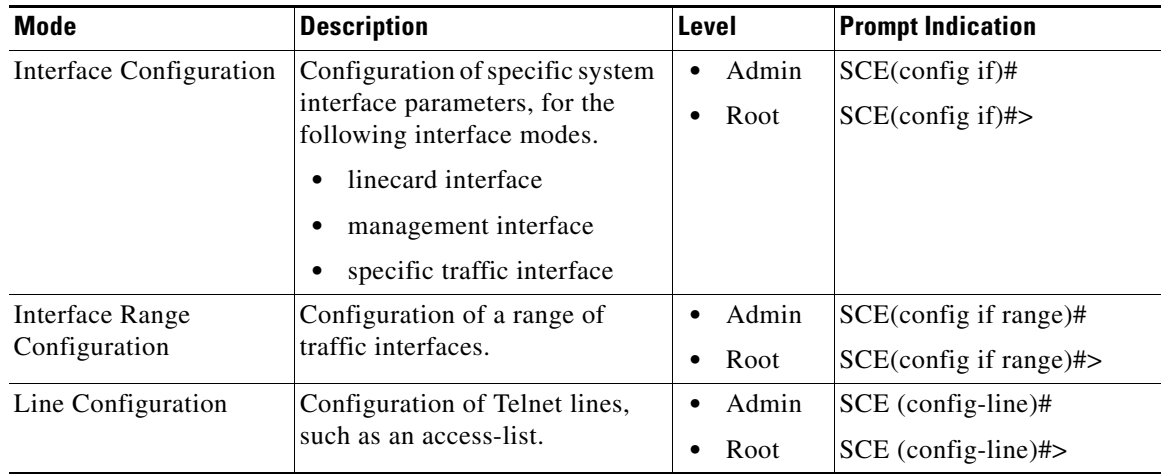

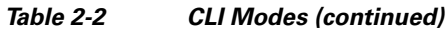

When you login to the system, you have the User authorization level and enter User Exec mode. Changing the authorization level to Viewer does not change the mode. Changing the authorization level to Admin automatically moves you to Privileged Exec mode. To move to any of the configuration modes, you must enter commands specific to that mode.

The list of available commands in each mode can be viewed using the question mark '?' at the end of the prompt.

[Figure 2-1](#page-4-0) illustrates the hierarchical structure of the CLI modes, and the CLI commands used to enter and exit a mode.

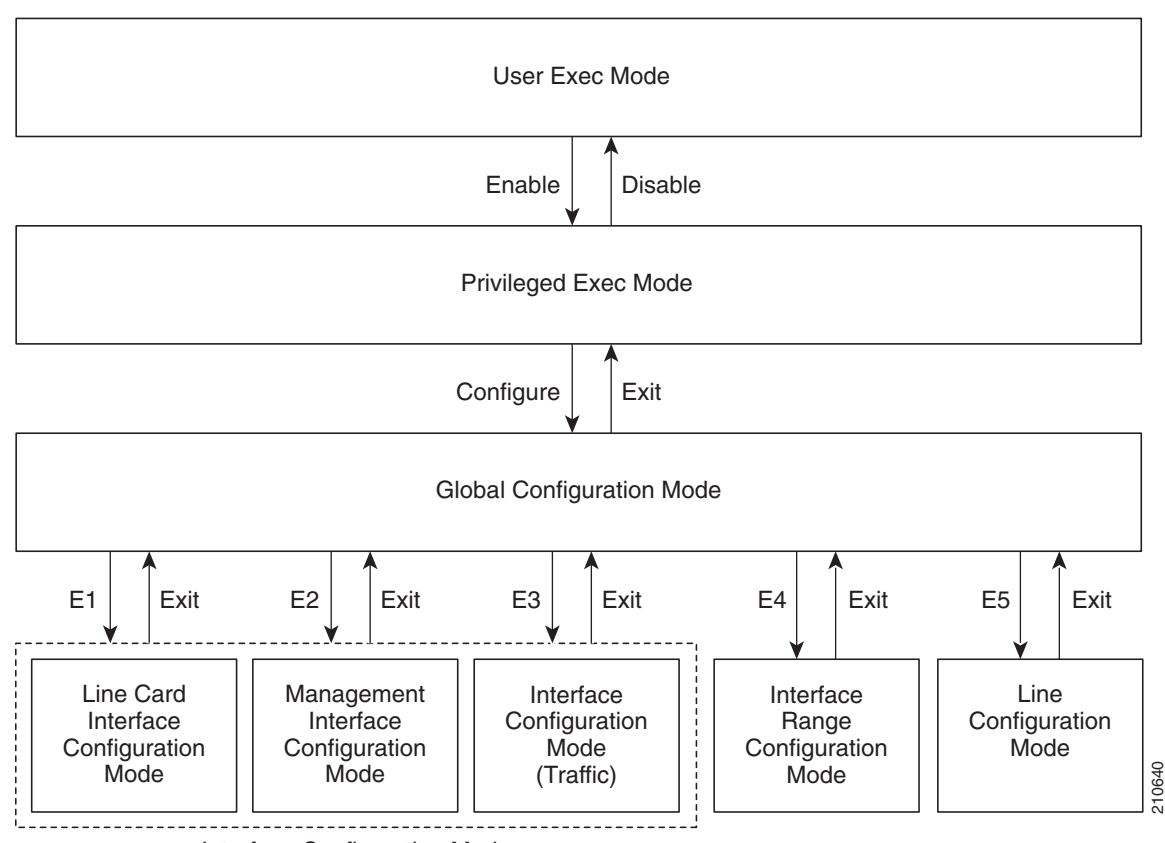

<span id="page-4-0"></span>*Figure 2-1 CLI Command Modes*

Interface Configuration Mode

The following commands are used to enter the different configure interface modes and the Line Configuration Mode:

- **•** E1: **interface Linecard 0**
- **•** E2: **interface Mng** *0/1* or *0/2* (management port, all platforms)
- **•** E3:
	- **–** SCE 1000: **interface GigabitEthernet** *0/1* or *0/2*
	- **–** SCE 2000: **interface TenGigabitEthernet** *0/1, 0/2, 0/3,* or *0/4*
- **•** E4:
	- **–** SCE 1000: **interface range GigabitEthernet** *0/1-2*
	- **–** SCE 2000: **interface range TenGigabitEthernet** *0/<port-range (any range between 1 and 4)>*
- **•** E5: **line vty** 0

**Note** Although the system supports up to five concurrent Telnet connections, you cannot configure them separately. This means that any number you enter in the **line vty** command (**0, 1, 2, 3** or **4** ) will act as a **0** and configure all five connections together.

**Note** In order for the auto-completion feature to work, when you move from one interface configuration mode to another, you must first exit the current interface configuration mode (as illustrated in [Figure 2-1\)](#page-4-0).

#### **Example:**

This example illustrates moving into and out of configuration modes as follows:

- **•** Enter global configuration mode
- **•** Configure the SCE platform time zone
- **•** Enter Mng Interface configuration mode for Mng port 1
- **•** Configure the speed of the management interface
- **•** Exit the Mng Interface configuration mode to the global configuration mode
- **•** Enter the Linecard Interface configuration
- **•** Define the link mode
- **•** Exit Linecard Interface configuration mode to the global configuration mode
- **•** Exit global configuration mode

```
SCE#configure
SCE(config)#clock timezone PST -10
SCE(config)#interface Mng 0/1
SCE(config if)#speed 100
SCE(config if)#exit
SCE(config)#interface Linecard 0
SCE(config if)#link mode all-links forwarding
SCE(config if)#exit
SCE(config)#exit
sce#
```
### <span id="page-5-0"></span>**Prompt Indications**

The on-screen prompt indicates your authorization level, your command hierarchy level, and the assigned host name. The structure of the prompt is:

#### **<hostname (mode-indication) level-indication>**

Authorization levels are indicated as shown in [Table 2-3](#page-5-1).

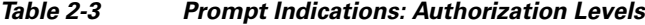

<span id="page-5-1"></span>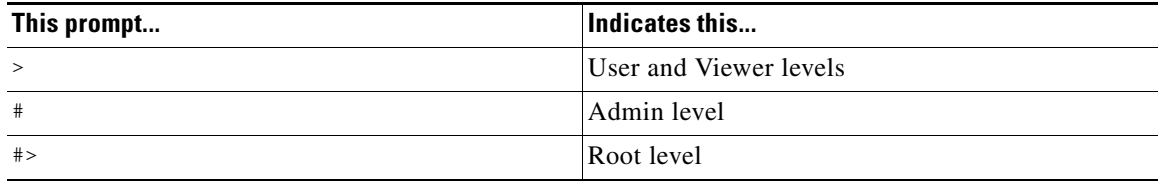

Command hierarchy levels are indicated as shown in [Table 2-4.](#page-6-1)

*Table 2-4 Prompt Indications: Command Mode Levels*

<span id="page-6-1"></span>

| This command hierarchy        | Is indicated as        |  |
|-------------------------------|------------------------|--|
| User Exec                     | SCE                    |  |
| Privileged Exec               | SCE#                   |  |
| Global Configuration          | $SCE$ (config)#        |  |
| Interface Configuration       | $SCE$ (config if)#     |  |
| Interface Range Configuration | SCE (config if range)# |  |
| Line Configuration            | $SCE$ (config-line)#   |  |

#### **Example:**

The prompt SCE1(config if)# indicates:

- The name of the SCE platform is  $SCE1$
- **•** The current CLI mode is Interface configuration mode
- **•** The user has Admin authorization level

# <span id="page-6-0"></span>**Navigating Between Authorization Levels and Command Modes**

The authorization levels and command modes function together in one hierarchy. The User and Viewer authorization levels have only a single command mode. When you enter either the Admin or Root authorization level (which function in parallel), you enter the Privileged Exec command mode. From this command mode you can access the other command modes.

- **•** User Exec authorization level
- **•** Viewer authorization level
- **•** Privileged Exec command mode (you are now in either Admin or Root authorization level)
- **•** Global Configuration command mode

From this command mode, the following Interface Command Modes can be accessed:

- **–** Management Interface Configuration
- **–** Linecard Interface Configuration
- **–** GigabitEthernet Interface Configuration (GBE traffic interfaces)
- **–** Interface Range Configuration (range of traffic interfaces)
- **–** Line Configuration

[Table 2-5](#page-7-0) summarizes how to navigate the CLI command hierarchy.

| <b>Authorization Level or</b><br><b>Command Mode</b> | Use this command to access                                                                                                    | Use this command to<br>exit                       |
|------------------------------------------------------|----------------------------------------------------------------------------------------------------|---------------------------------------------------|
| User Exec                                            | Not applicable                                                                                                    | logout or exit (exits the<br>current CLI session) |
| Viewer                                               | enable 5                                                                                                    | disable                                           |
| Privileged Exec                                      | enable 10 or enable 15 (accesses root level)                                                                                               | disable                                           |
| Global Configuration                                 | configure                                                                                                    | exit (exits to Privileged<br>Exec)                |
|                                                      |                                                                                                    | end (exits to User Exec)                          |
| Management Interface<br>Configuration                | interface Mng 0/1 or 0/2                                                                                                    | exit (exits to Global<br>Configuration)           |
| (management)                                         |                                                                                                    | end (exits to User Exec)                          |
| Linecard Interface<br>Configuration                  | interface linecard 0                                                                                                    | exit (exits to Global<br>Configuration)           |
|                                                      |                                                                                                    | end (exits to User Exec)                          |
| GigabitEthernet Interface<br>Configuration (traffic) | SCE 2000: interface gigabitethernet 0/1, 0/2,<br>$0/3$ , or $0/4$                                                                          | exit (exits to Global<br>Configuration)           |
|                                                      | SCE 1000: interface gigabitethernet 0/1 or<br>0/2                                                                                          | end (exits to User Exec)                          |
|                                                      | <b>OR</b>                                                                                                    |                                                   |
|                                                      | SCE 2000: interface range gigabitethernet<br>$0$ / <port-range (any="" 1="" 4)<="" and="" between="" range="" td=""><td></td></port-range> |                                                   |
|                                                      | SCE 1000: interface range gigabitethernet<br>$0/1 - 2$                                                                                     |                                                   |
| Line Configuration                                   | line vty 0                                                                                                    | exit (exits to Global<br>Configuration)           |
|                                                      |                                                                                                    | end (exits to User Exec)                          |

<span id="page-7-0"></span>*Table 2-5 CLI Command Hierarchy*

### **Configuring the Physical Ports**

The SCE platform contains the following physical port interfaces:

**•** Management:

The following commands are used to configure the management port:

- **–** ip address
- **–** duplex
- **–** speed
- **–** active-port
- **–** auto-fail-over

**•** Gigabit Ethernet

The following commands are used to configure the Gigabit Ethernet line ports. These are the commands for which the range interface mode is relevant; use the **range interface** command to configure more than one interface at a time if you are configuring them to identical values.

- **–** auto-negotiate
- **–** bandwidth
- **–** queue

#### **The do Command: Executing Commands Without Exiting**

When you are in either the global configuration mode or any of the interface configuration modes, it is possible to execute an EXEC mode command (such as a **show** command) or a privileged EXEC (such as **show running-config**) without exiting to the relevant command mode. Use the **do** command for this purpose.

#### **How to execute an exec mode command from a configuration command mode**

**Step 1** At the SCE(config)# (or SCE(config if)# or SCE(config-line)#) prompt, type **do** *<command>* and press **Enter**.

The specified command executes without exiting to the appropriate exec command mode.

The following example shows how to display the running configuration while in interface configuration mode.

SCE(config if#) **do show running-config** 

# <span id="page-9-0"></span>**CLI Help Features**

CLI provides context sensitive help. Two types of context sensitive help are supported:

- **•** [Partial Help, page 2-10](#page-9-1)
- **•** [Argument Help, page 2-10](#page-9-2)

## <span id="page-9-1"></span>**Partial Help**

To obtain a list of commands that begin with a particular character string, enter the abbreviated command entry immediately followed by a question mark (?). This form of help is called partial help, because it lists only the keywords or arguments that begin with the abbreviation you entered.

Example:

The following example illustrates how typing **c?** displays all available arguments that start with the letter c.

```
SCE(config)#snmp-server c?
Communitycontact
SCE(config)#snmp-server c
```
### <span id="page-9-2"></span>**Argument Help**

To obtain a list of keywords or parameters associated with a command, type a question mark (?) in place of a keyword or parameter on the command line.

Note that if  $\leq$ **Enter>** is acceptable input, the symbol  $\leq$ cr> represents the **Enter** key.

#### **Example:**

The following example illustrates how to get a list of all arguments or keywords expected after the command **snmp-server**.

```
SCE(config)#snmp-server?
community Define community string
contact Set system contact
enable Enable the SNMP agent
host Set traps destination
interface Set interface parameters
SCE(config)# snmp-server
```
When asking for help on particular parameter, the system informs you of the type of data that is an accepted legal value. The types of parameters supported are:

- STRING When a String is expected, you can enter any set of characters or digits. If the string has a space as one of its characters, use double-quote (") marks to enclose the string.
- DECIMAL Any decimal number. Positive number is assumed, for negative numbers use the "-" symbol.
- HEX A hexadecimal number; must start with either 0x or 0X.

#### **Example:**

The following example illustrates the use of **?** to get help on commands syntax. In this example, you can enter either the word **running-config**, or any name of a file, after the word **copy**.

```
SCE#copy?
running-config Copy running configuration file
startup-config Backup the startup-config to a specified destination
STRING Source file 
SCE#copy
```
[Table 2-6](#page-10-0) summarizes the CLI help features.

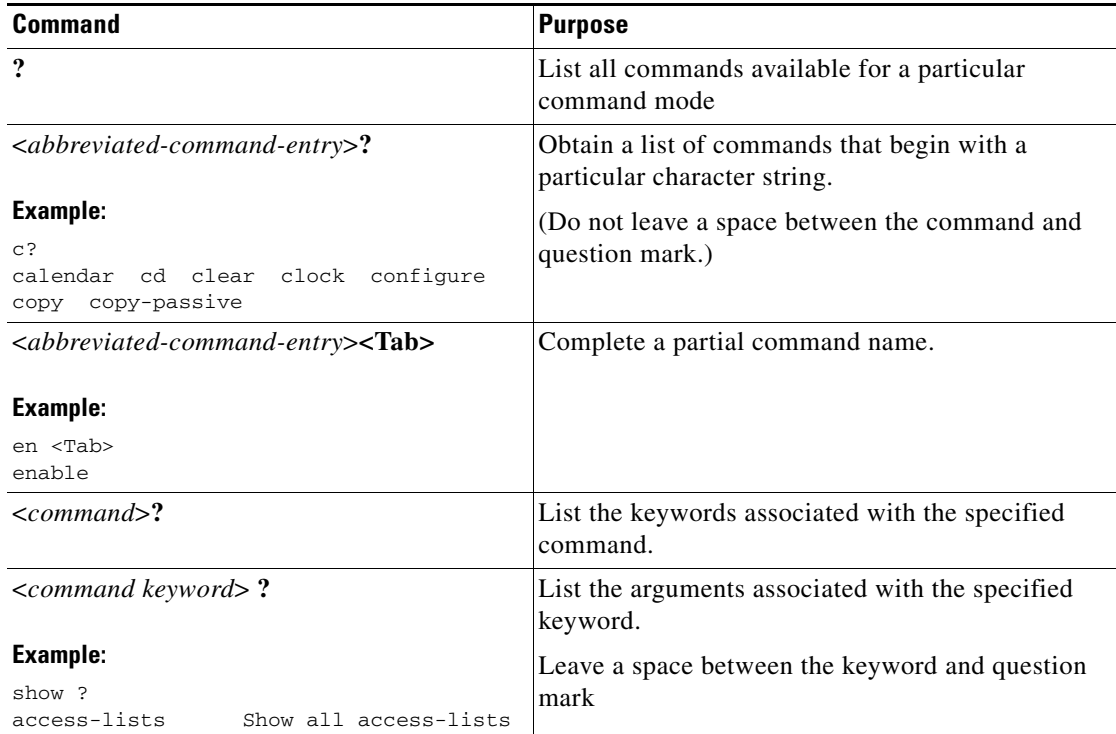

#### <span id="page-10-0"></span>*Table 2-6 Getting Help*

# <span id="page-11-0"></span>**Navigational and Shortcut Features**

- **•** [Command History, page 2-12](#page-11-1)
- **•** [Keyboard Shortcuts, page 2-12](#page-11-2)
- **•** [Auto Completion, page 2-13](#page-12-0)
- **•** [FTP User Name and Password, page 2-14](#page-13-0)

### <span id="page-11-1"></span>**Command History**

CLI maintains a history buffer of the most recent commands you used in the current CLI session for quick retrieval. Using the keyboard, you can navigate through your last commands, one by one, or all commands that start with a given prefix. By default, the system saves the last 30 commands you typed. You can change the number of commands remembered using the **history size** command.

To use the history functions, use the keys shown in [Table 2-7](#page-11-3).

*Table 2-7 Keyboard Shortcuts for History Functions*

<span id="page-11-3"></span>

| <b>Arrow</b> | <b>Shortcut</b> | <b>Description</b>                                                        |
|--------------|-----------------|---------------------------------------------------------------------------|
| Up arrow     | $ Ctrl-P $      | Move cursor to the previous command with the same prefix.                 |
| Down arrow   | $Ctrl-N$        | Moves the cursor to the next command with the same prefix<br>as original. |
|              | $Ctrl-L$        | Re-display the current command line.                                      |
|              | $Ctrl-R$        |                                                                           |

## <span id="page-11-4"></span><span id="page-11-2"></span>**Keyboard Shortcuts**

The SCE platform has several keyboard shortcuts that make it easier to navigate and use the system. [Table 2-8](#page-11-4) shows the keyboard shortcuts available.

You can get a display the keyboard shortcuts at any time by typing help bindings.

*Table 2-8 Keyboard Shortcuts*

| <b>Description</b>                                | <b>Shortcut Key</b> |  |
|---------------------------------------------------|---------------------|--|
| <b>Navigational shortcuts</b>                     |                     |  |
| Move cursor one character to the right.           | $CTRL-F$ /->        |  |
| Move cursor one character to the left.            | $CTRL-B$ /<-        |  |
| Move cursor one word to the right (forward).      | ESC-F               |  |
| Move cursor one word to the left (backward).      | ESC-B               |  |
| Move cursor to the start of the line.             | <b>CTRL-A</b>       |  |
| Move cursor to the end of the line.               | <b>CTRL-E</b>       |  |
| <b>Editing shortcuts</b>                          |                     |  |
| Delete the character where the cursor is located. | CTRL-D              |  |

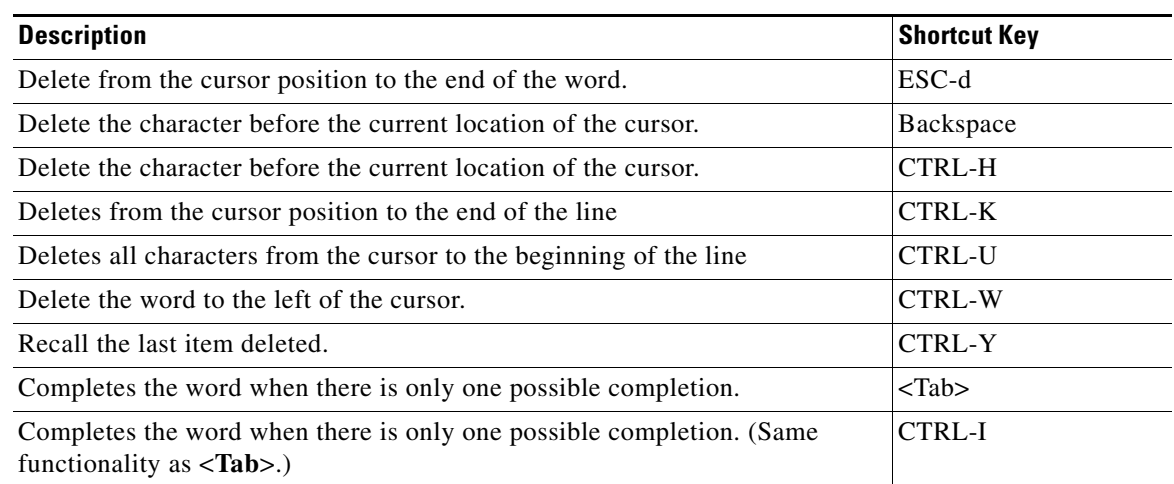

#### *Table 2-8 Keyboard Shortcuts (continued)*

### <span id="page-12-0"></span>**Auto Completion**

The CLI interface features tab completion. When you type in the first letters of a command and press **<Tab>**, the system automatically fills in the rest of the command or keyword. This feature works only when there is one command that could be possible using the starting letters.

#### **Example:**

The letters **snm** followed by **<Tab>** will be completed to the command **snmp-server**.

SCE(config)#**snm** <Tab> SCE(config)#snmp-server

If you press **<Enter>** instead of **<Tab>**, and there is no ambiguity, the system actually carries out the command that is the result of the auto-completion.

#### **Example: 1**

The following example displays how the system completes a partial (unique) command for the **enable**  command. The system carries out the command using the default authorization level (10) when you press **<Enter>**.

SCE>en <Enter> Password: sce#

#### **Example: 2**

The following example illustrates how to use the completion feature with a non-default value for the argument. In this example, the **enable** command is completed using the specified value (15) for the authorization level.

```
SCE>en 15 <Enter>
Password: 
sce#
```
# <span id="page-13-0"></span>**FTP User Name and Password**

CLI enables saving FTP user name and password to be used in FTP operations—download and upload, per session.

These settings are effective during the current CLI session.

The following example illustrates how to set FTP password and user name and the use in these settings for getting a file named *config.tmp* from a remote station using FTP protocol:

```
sce#ip FTP password pw123 
sce#ip FTP username user1 
sce#copy ftp://@10.10.10.10/h:/config.tmp myconf.txt connecting 10.10.10.10 (user name 
user1 password pw123) to retrieve config.tmp 
sce#
```
# <span id="page-14-0"></span>**Managing Command Output**

The section provides details on how to manage the command output on Cisco SCE devices.

- [Scrolling the Screen Display, page 2-15](#page-14-1)
- [Filtering Command Output, page 2-15](#page-14-2)
- [Redirecting Command Output to a File, page 2-16](#page-15-0)

Some commands, such as many show commands, may have many lines of output. There are several ways of managing the command output:

- Scrolling options—When the command output is too large to be displayed all at once, you can control whether the display scrolls line by line or refreshes the entire screen.
- Filtering options—You can filter the output so that output lines are displayed only if they include or exclude a specified expression.
- Redirecting to a file—You can send the output to a specified file.

Note that by default, the **show** commands act the same as the **more** commands; that is, the output is displayed interactively a single screen at a time. Use the **no more** command to disable this feature so that **show** commands display the complete output all at one time.

## <span id="page-14-1"></span>**Scrolling the Screen Display**

The output of some **show** and **dir** commands is quite lengthy and cannot all be displayed on the screen at one time. Commands with many lines of output are displayed in chunks of 24 lines. You can choose to scroll the display line by line or refresh the entire screen. At the prompt after any line, you can type one of the following keys for the desired action:

- **• <Enter>**—Show one more line
- **• <Space>**—Show 24 more lines (a new chunk)
- **• <g>**—Stop prompting for more
- **• <?>**—Display a help string showing possible options
- **•** Any other key—Quit showing the file

## <span id="page-14-2"></span>**Filtering Command Output**

You can filter the output of certain commands, such as **show**, **more**, and **dir**, so that output lines are displayed only if they include or exclude a specified expression. The filtering options are as follows:

- include Shows all lines that include the specified text.
- **•** exclude Does not show any lines that include the specified text.
- **•** begin Finds the first line that includes the specified text, and shows all lines starting from that line. All previous lines are excluded.

The syntax of filtered commands is as follows:

- **•** *command* **| include** *expression*
- **•** *command* **| exclude** *expression*
- **•** *command* **| begin** *expression*

 $\mathbf I$ 

Following is an example of how to filter the **show version** command to display only the last part of the output, beginning with the version information.

sce# **show version | begin revision** 

# <span id="page-15-0"></span>**Redirecting Command Output to a File**

You can redirect the output of commands, such as **show**, **more**, and **dir**, to a file. When writing the output of these commands to a file, you can specify either of the following options:

- redirect—The new output of the command will overwrite the existing contents of the file.
- append—The new output of the command will be appended to the existing contents of the file.

The syntax of redirection commands is as follows:

- **•** *command* **| redirect** *filename*
- **•** *command* **| append** *filename*

This example illustrates how to do the following:

- Filter the **more** command to display only the gold package subscribers from a csv subscriber file.
- **•** Redirect that output to a file named *current\_gold\_subscribers*. The output should not overwrite existing entries in the file, but should be appended to the end of the file.

sce# **more subscribers\_10.10.2008 include gold | append current\_gold\_subscribers** 

# <span id="page-16-0"></span>**Creating a CLI Script**

The CLI scripts feature allows you to record several CLI commands together as a script and play it back. This is useful for saving repeatable sequence of commands, such as software upgrade. For example, if you are configuring a group of SCE platforms and you want to run the same configuration commands on each platform, you could create a script on one platform and run it on all the other SCE platforms. The available script commands are:

- **• script capture**
- **• script stop**
- **• script print**
- **• script run**
- **Step 1** At the sce# prompt, type **script capture** *filename.scr* where *filename.scr* is the name of the script, with a scr file extension.
- **Step 2** Perform the actions you want to be included in the script.

#### **Step 3** Type **script stop**.

The system saves the script.

The following is an example of recording a script for upgrading software.

```
sce#script capture upgrade.scr 
sce#configure 
SCE(config)#boot system new.pkg Verifying package file...
Package file verified OK.
SCE(config)#exit
sce#copy running-config startup-config 
Writing general configuration file to temporary location...
Extracting files from '//apps/data/scos/images/new.pkg'...
Verifying package file...
Package file verified OK.
Device '//apps/data/scos/' has 81154048 bytes free, 21447973 bytes are needed for 
extraction, all is well.
Extracting files to temp locations...
Renaming temp files...
Extracted OK.
Backing-up general configuration file...
Copy temporary file to final location...
sce#script stop 
sce#
```
П